## **SONY**

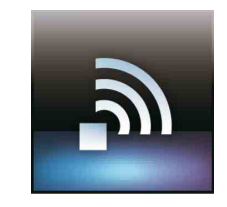

#### Vorbereitungen vor der Verbindung mit dem WLAN

Schlagen Sie die Informationen zur Verbindung mit dem Netzwerk in den Handbüchern nach, die mit Ihrem WLAN-Router (Zugangspunkt) oder sonstigen Geräten zur Netzwerkkommunikation geliefert wurden.

#### WLAN-Einrichtung

Konfigurieren Sie die WLAN-Einstellungen, die auf Ihre Netzwerkverbindung zutreffen.

#### Vorgehensweise beim Auftreten eines WLAN-Verbindungsproblems

Tippen Sie auf [Anwendungen] - [WLAN-Prüfer], um den WLAN-Prüfer zu starten. Tippen Sie auf [Test], um mit der Verbindungsprüfung zu beginnen.

#### Préparation de la connexion au Wi-Fi

Reportez-vous aux manuels fournis avec votre routeur Wi-Fi (point d'accès) ou tout autre périphérique de communication réseau et vérifiez la connexion avec le réseau.

#### Configuration du Wi-Fi

Configurez les paramètres pour qu'ils correspondent à votre connexion réseau dans la fenêtre des paramètres Wi-Fi.

#### En cas de problème de connexion Wi-Fi

Tapez sur [Applications] - [Testeur Wi-Fi] pour lancer le testeur Wi-Fi. Tapez sur [Test] pour commencer à vérifier la connexion.

#### Preparativi prima di eseguire una connessione Wi-Fi

Consultare i manuali in dotazione con il router Wi-Fi (punto di accesso) o altre periferiche di comunicazione di rete utilizzati e verificare la connessione alla rete.

#### Impostazione del Wi-Fi

Configurare le impostazioni nella finestra delle impostazioni Wi-Fi affinché corrispondano a quelle della connessione di rete utilizzata.

#### Quando si verifica un problema di connessione Wi-Fi

Toccare [Applicazioni] - [Pr. Cont. Wi-Fi] per lanciare il Programma di controllo Wi-Fi. Toccare [Test] per avviare il controllo della connessione.

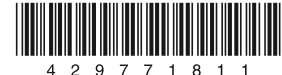

# Schnellstartleitfaden Guide de démarrage rapide Guida introduttiva

Tablet Serie SGPT11 Tablette SGPT11 Series Tablet serie SGPT11

#### Support-Website

Sie finden weitere Informationen zu Ihrem Tablet unter [http://support.](http://support.sony-europe.com/computing/tablet/) [sony-europe.com/computing/tablet/](http://support.sony-europe.com/computing/tablet/)

#### Site web du support technique

Pour plus d'informations sur votre tablette, consultez [http://support.](http://support.sony-europe.com/computing/tablet/) [sony-europe.com/computing/tablet/](http://support.sony-europe.com/computing/tablet/)

#### Sito web del supporto

Per ulteriori informazioni relative al tablet, vedere [http://support.](http://support.sony-europe.com/computing/tablet/) [sony-europe.com/computing/tablet/](http://support.sony-europe.com/computing/tablet/)

#### Mitgeliefertes Zubehör

- Netzteil
- Netzkabel
- Trageriemen
- Schnellstartleitfaden (dieses Dokument)
- Wichtige Informationen

Halten Sie die Taste (<sup>I</sup>) (Ein/Aus) drei Sekunden lang gedrückt. Wenn sich das Tablet einschaltet, nehmen Sie die Anfangseinstellungen mithilfe der angezeigten Anweisungen vor.

#### Laden des Akkus

- Adaptateur secteur
- Cordon d'alimentation secteur
- Sangle
- Guide de démarrage rapide (le document présent)
- Informations importantes

Verbinden Sie in der oben angegebenen Reihenfolge nacheinander Netzkabel, Netzteil, Netzsteckdose und Tablet. Das Netzteil muss in der oben angegebenen Richtung in den Ladeanschluss am Tablet eingesteckt werden.

#### Einschalten des Tablet

Appuyez sur le bouton  $\bigcirc$  (alimentation) et maintenez-le enfoncé pendant trois secondes. Une fois la tablette allumée, procédez aux réglages initiaux selon les instructions affichées.

## Aufruf der Hilfe

 Über das Tablet: Tippen Sie auf [Anwendungen] - [Hilfe].

 Über einen PC-Browser: [http://support.sony-europe.](http://support.sony-europe.com/computing/tablet/manuals/helpguide_sgpt1w/DE) [com/computing/tablet/manuals/](http://support.sony-europe.com/computing/tablet/manuals/helpguide_sgpt1w/DE) [helpguide\\_sgpt1w/DE](http://support.sony-europe.com/computing/tablet/manuals/helpguide_sgpt1w/DE)

#### Accessoires fournis

#### Chargement de la batterie

Tenere premuto il pulsante  $\langle \cdot \rangle$  (accensione) per tre secondi. Quando il tablet si accende, eseguire le impostazioni iniziali attenendosi alle istruzioni visualizzate.

Branchez le cordon d'alimentation secteur, l'adaptateur secteur, la prise secteur et votre tablette dans l'ordre indiqué par les chiffres de la figure ci-dessus.

Veillez à brancher l'adaptateur secteur dans le connecteur de charge de la tablette dans le sens des flèches représentées ci-dessus.

#### Mise en route de votre tablette

#### Accès au Manuel d'aide

 À partir de votre tablette: Tapez sur [Applications] - [Manuel d'aide].

 À partir du navigateur: [http://support.sony-europe.](http://support.sony-europe.com/computing/tablet/manuals/helpguide_sgpt1w/FR) [com/computing/tablet/manuals/](http://support.sony-europe.com/computing/tablet/manuals/helpguide_sgpt1w/FR) [helpguide\\_sgpt1w/FR](http://support.sony-europe.com/computing/tablet/manuals/helpguide_sgpt1w/FR)

### Contenuto della confezione

- Alimentatore
- Cavo di alimentazione CA
- Cinghietta
- Guida introduttiva (il presente documento)
- Informazioni importanti

#### Carica della batteria

Collegare il cavo di alimentazione CA, l'alimentatore, la presa CA e il tablet nell'ordine indicato dai numeri nella figura sopra. Assicurarsi di collegare l'alimentatore al connettore di carica del tablet inserendolo nella direzione indicata sopra.

#### Accensione del tablet

#### Accesso alle Informazioni sulla guida

 Dal tablet: Toccare [Applicazioni] - [Informazioni sulla guida].  Dal browser di un PC: [http://support.sony-europe.](http://support.sony-europe.com/computing/tablet/manuals/helpguide_sgpt1w/IT) [com/computing/tablet/manuals/](http://support.sony-europe.com/computing/tablet/manuals/helpguide_sgpt1w/IT) [helpguide\\_sgpt1w/IT](http://support.sony-europe.com/computing/tablet/manuals/helpguide_sgpt1w/IT)

# **3**Sekunden

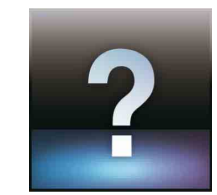

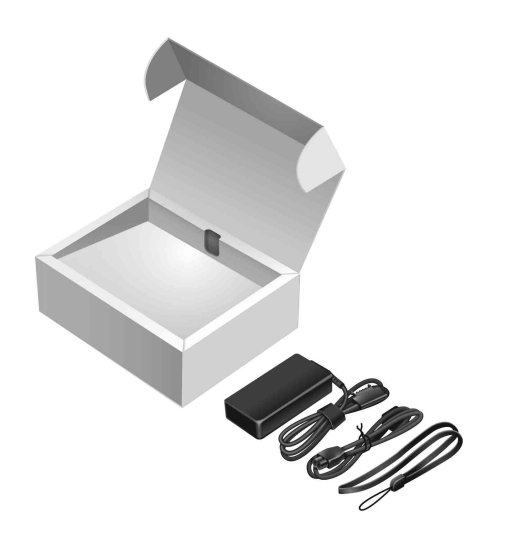

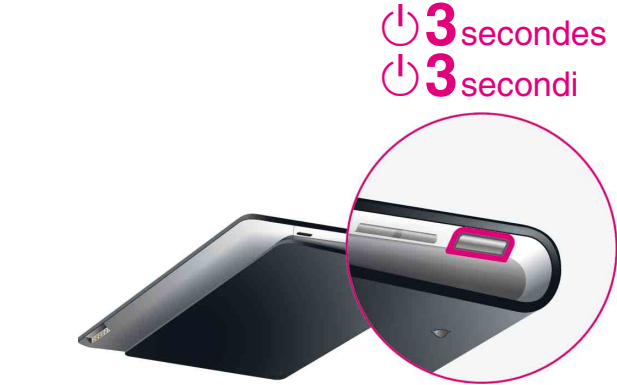